## Ste stift stift stift for stift stift stift stift stift stift stift stift stift stift stift stift stift stift

## Listen and Read through the Winter Break with Sora!

## Audiobooks! e-Books!

Your student can access thousands of audiobooks and ebooks through a partnership with the Berkeley Public Library using their students.berkeley.net account. This service is accessible through any computer, tablet or smartphone.

For a computer, go to the website **[soraapp.com](http://soraapp.com/)** On tablets and phones, download the **Sora App.**

## **For All Devices:**

- Click on **Find my School**.
- Select **Berkeley Unified School District**.
- Sign in with students.berkeley.net account.
- From the menu on the right side, make sure to add Berkeley Public Library for access to their entire collection, without needing a BPL card.
- When searching for a book, make sure to check "**Search all of my libraries**."
- Listen and enjoy!

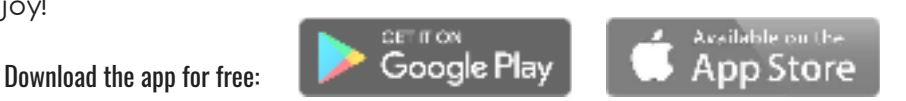

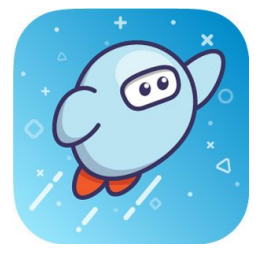